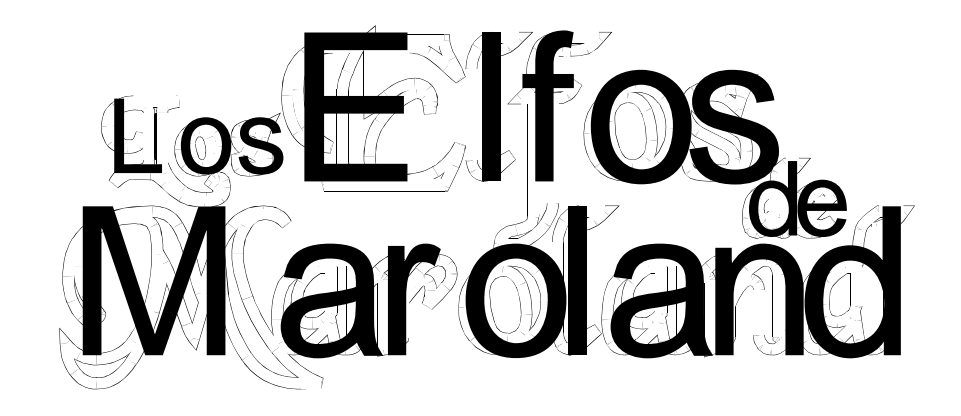

En Maroland comienza una nueva era...

El futuro pertenece a los humanos... Los Elfos se desentienden de los asuntos de las islas y se ocultan en sus antiguas mansiones, los Antiguos Dragones parlantes han sido casi exterminados... El nuevo mundo pertenece a los marineros, a los comerciantes y los piratas... Mientras los ingenuos magos humanos buscan fórmulas para ganar la inmortalidad... Sólo es cuestión de tiempo que alguno de ellos se encuentre con algo que no pueda controlar...

> *Carta del Mago Delegado de Ea al consejo superior de Gont*

Aquello que todos temíamos ha pasado...

Hemos sentido una conmoción en el equilibrio... Nuestro valioso amigo Ogion ha muerto. Su poder había crecido hasta casi igualar al nuestro, pero ha liberado a un ser antiguo... una sombra primigenia... Su joven discípulo Ged ha conseguido salir con vida...

> *Carta del Mago Delegado de Beil al consejo superior de Gont*

El poder de un ente reside en su nombre verdadero. Aquel que sepa el verdadero nombre de algo lo controlará y podrá destruir si así lo desea, aunque sea un temible Dragón. Los Elfos así nos lo han enseñado, entre ellos reciben el nombre de Señor de Dragones aquellos que han dominado a una de estas magníficas bestias.

> *Libro de lecciones del Mago Ogion a su discípulo Ged*

### **La Misión**

En esta aventura tomarás el papel de Ged, discípulo del asesinado mago Ogion. Su último consejo antes de que la Sombra que liberó del Caos acabara con él fue que buscaras a los Magos Elfos... Con dicha intención diriges tus pasos a Goil, capital y principal puerto de Beil, tu isla natal.

### **Cómo se juega**

Este juego pertenece a aquello que se dio por llamar *aventuras conversacionales*, y que hoy en día se conocen también como *interactive fiction*. Podrás moverte por una serie de localizaciones, cada una de ellas conformado por una descripción (y un pequeño gráfico estático en algunas ocasiones). El juego consiste en explorar este mundo que el juego te ofrece, interactuar con los personajes que encuentres, recoger y usar los objetos... en definitiva realizar todo aquello que te permita superar los retos de la historia y pasar un rato divertido con ello.

La forma de dar órdenes es simple: debes escribir lo que quieres hacer, de forma sencilla, para que el ordenador te entienda. Básicamente utilizando la fórmula VERBO + NOMBRE, como por ejemplo:

**>coger libro >examinar cuchillo** 

#### **>atacar ogro**

Ocasionalmente deberás utilizar estructuras más complicadas:

#### **>abrir puerta con llave amarilla**

#### **>dar queso a Hoeg**

El juego tiene un vocabulario limitado, así que si estás seguro de algo, pero el ordenador no te entiende prueba a escribirlo de otro modo o con distintas palabras. Seguramente funcionará.

Son comandos básicos en una aventura:

**NORTE (N), SUR (S), ESTE (E), OESTE (O), NOROESTE (NO), SUBIR, BAJAR...** para moverte de un sitio a otro.

**EXAMINAR (EX)** para conseguir más información sobre objetos o personajes.

**COGER, DEJAR, PONER, QUITAR, DAR...** para manipular los objetos.

**INVENTARIO (INVEN o simplemente I)** lista los objetos que llevas cogidos y/o puestos.

**LOAD, SAVE** para grabar tu posición en el juego y recuperarla en futuras partidas.

Para hablar con un personaje utiliza **DECIR NOMBRE "LO QUE QUIERAS DECIR"**, como por ejemplo **DECIR CHICA "ME LLAMO GED"** o **DECIR CAPITAN "NECESITO UN BARCO"**.

Y muchos más. No tengas miedo de probar cosas nuevas. Seguro que algunas de ellas te sorprenderán.

## **Consejos**

Lee con atención las descripciones y todo aquello que te digan los personajes. Examina todo lo que puedas. Es en el texto y en la exploración dónde está la clave de una aventura.

Hazte un mapa.

Ten paciencia, piensa que harías en la vida real.

Y sobretodo, diviértete.

# **Qué necesitas para jugar**

Esta juego se presenta en formato de emulador de Spectrum. Deberás conseguir un programa de emulación para poder jugar a él. Puedes encontrar multitud de ellos en :<http://www.emulatronia.com/>

Sin embargo los recomendados en el CAAD se encuentran en:

[http://bonanzas.rinet.ru/apps/EmuZWin\\_Eng.htm](http://bonanzas.rinet.ru/apps/EmuZWin_Eng.htm)

<http://www.spectaculator.com/>

Después de instalar el emulador tan sólo tienes que cargar el fichero y ya estará listo para jugar.

## **Créditos**

Esta aventura fue programa en 1992/1993 por Dwalin con la inestimable colaboración de Fco. Guillem en el guión, usando el parser PAWS de GilSoft y Aventuras AD.

Basada libremente en "Los Libros de Terramar" de Ursula K. Le Guin.

Júzganos con benevolencia!!! Antes éramos muy jóvenes, y ahora... muy ancianos!!! Apropiada tan solo como curiosidad cuasi-nostálgica.

Contacto: [d\\_carbonell@interlap.com.ar](mailto:d_carbonell@interlap.com.ar)

<http://usuarios.lycos.es/quisapque/maroland/>

<http://usuarios.lycos.es/quisapque/rur/>

Enlaces:

La Página Web del CAAD, el club de Aventuras más veterano de la Hispanidad [http://caad.mine.nu](http://caad.mine.nu/)